# Visualizador de mensajes con un relé V/L-M224

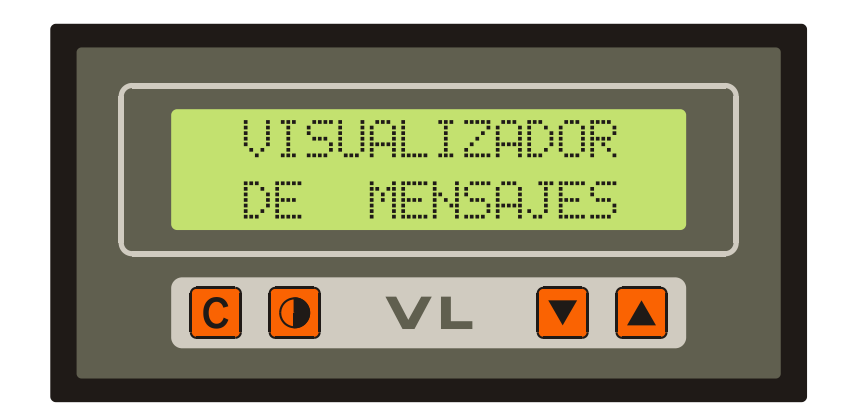

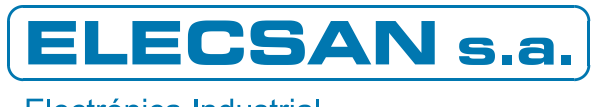

Electrónica Industrial

# **ÍNDICE**

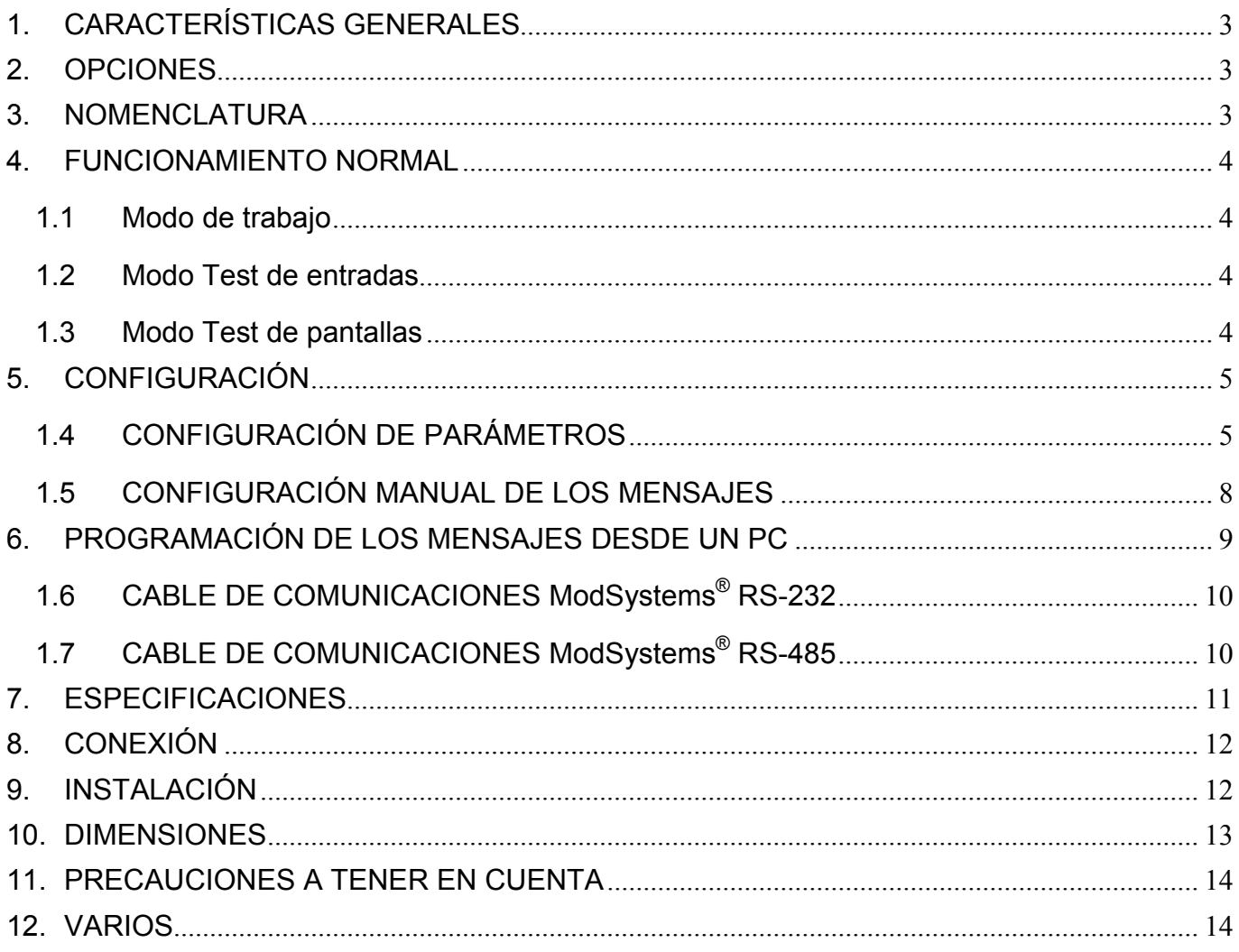

## **TABLAS**

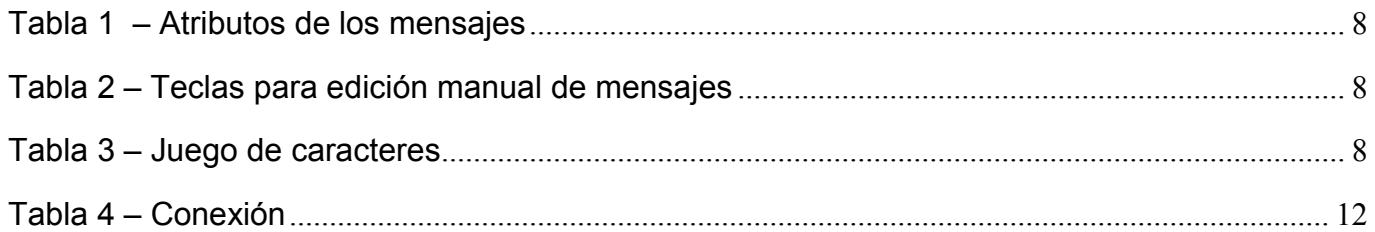

## **VERSIONES DEL DOCUMENTO**

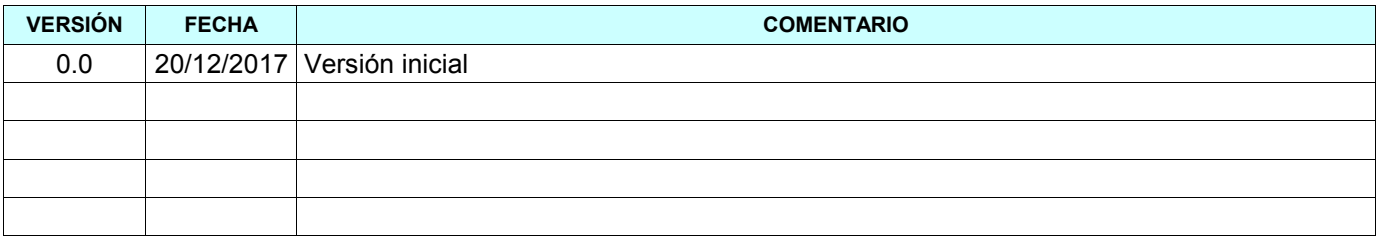

## 1. CARACTERÍSTICAS GENERALES

- A) Pantalla LCD retroiluminada de 32 caracteres distribuidos en dos líneas de 16 caracteres cada una, con caracteres de 4'84 mm  $\times$  9'66 mm, punto de 0'92 mm  $\times$  1'10 mm y área de visión total de 99 mm  $\times$  24 mm.
- B) Temperatura de operación de 0°C a 50°C.
- C) Tensión de operación 230  $V_{AC}$  +/- 10%
- D) Valor típico de la tensión de alimentación no estabilizada para detectores, alimentando a 230V<sub>AC</sub> y con corriente de carga de 30 mA: +VD=24V.
- E) Entradas configurables como PNP o NPN con tensión máxima de 25V.
- F) Salida de relé libre de potencial con bornes común, normalmente abierto y normalmente cerrado. Corriente máxima recomendada 3 A.
- G) Conexión con regleta enchufable de 10 contactos para las entradas y otra de 5 contactos para el relé y la alimentación.
- H) Comunicaciones serie ModSys® (subconjunto del estándar ModBus) configurables RS-232 o RS-485 en conector Sub-D9.
- I) Capacidad total: 1024 pantallas. El número de pantallas que se puede mostrar depende del modo de trabajo, pudiendo llegar a 1024 (de la 0 a la 1023) en modo controlado por comunicaciones.

## 2. OPCIONES

A) Distintas tensiones de alimentación. Por ejemplo,  $24V_{AC}$ ,  $230V_{AC}$ ,  $110V_{AC}$ ,  $V_{DC}$  (de 18  $V_{DC}$  hasta 30  $V_{DC}$ ).

## 3. NOMENCLATURA

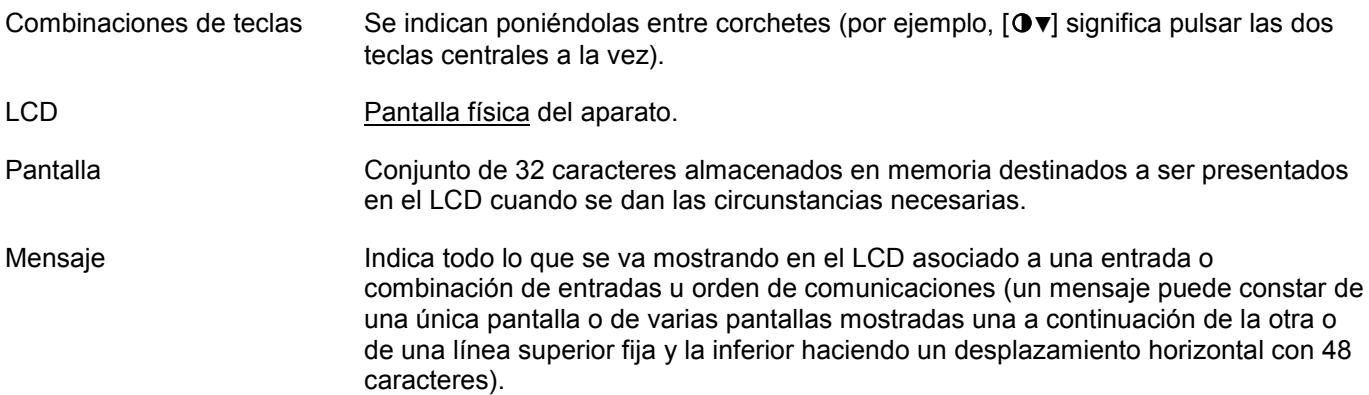

## 4. FUNCIONAMIENTO NORMAL

Al dar la alimentación aparece una pantalla de presentación como la de la figura que informa de la referencia del *firmware* (M221), su versión (00 en el ejemplo) y el número de aparato que tiene configurado actualmente (240 en el ejemplo).

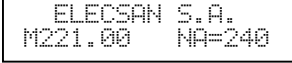

Si no se toca ninguna tecla en 3 segundos pasa a funcionamiento normal en *modo de trabajo*.

El funcionamiento normal tiene tres modos posibles: *Modo de trabajo*, *Modo test de entradas* y *Modo test de pantallas*. En el *Modo de trabajo* el mensaje mostrado depende del estado de las entradas y/o de las órdenes enviadas desde un PC, según determine la configuración (ver el capítulo 5), y los *Modos de test* sirven para comprobar las entradas y ver las pantallas almacenadas.

#### 1.1 Modo de trabajo

La función de las teclas en modo de trabajo es la siguiente:

- [C] Si Entradas=SELECCION (ver el capítulo 5), esta tecla va mostrando cíclicamente los mensajes correspondientes a todas las entradas activadas actualmente.
- [▼▲] Entra en *modo test de entradas*.
- [◑ ▼] Disminuye el contraste (apaga el texto).
- [◑▲] Aumenta el contraste (resalta el texto).
- [C▲] Si se mantiene esta combinación de teclas durante unos 3 segundos el equipo rearranca con el mismo efecto que quitar la alimentación y volverla a dar.

### 1.2 Modo Test de entradas

La función de las teclas en modo de *Test de entradas* es la siguiente:

- [C] Pasa al *modo Test de pantallas* enseñando la pantalla 0.
- [C▲] Si se mantiene esta combinación de teclas durante unos 3 segundos el equipo rearranca con el mismo efecto que quitar la alimentación y volverla a dar.

Tras unos 20 segundos sin pulsar ninguna tecla regresa automáticamente al *Modo de trabajo*.

#### 1.3 Modo Test de pantallas

La función de las teclas en modo *Test de pantallas* es la siguiente:

- [C] Siguiente pantalla (después de la última va a la primera).
- [C◑] Anterior pantalla (después de la primera va a la última).
- [▼] Salta 10 pantallas hacia atrás (después de la primera va a la última).
- [▲] Salta 10 pantallas hacia delante (después de la última va a la primera).
- [◑ ▼] Salta 100 pantallas hacia atrás (después de la primera va a la última).
- [◑▲] Salta 100 pantallas hacia delante (después de la última va a la primera).
- [C▲] Si se mantiene esta combinación de teclas durante unos 3 segundos el equipo rearranca con el mismo efecto que quitar la alimentación y volverla a dar.

Tras unos 5 segundos sin pulsar ninguna tecla regresa automáticamente al *Modo de trabajo*.

# 5. CONFIGURACIÓN

Se entra en configuración dando la alimentación y pulsando [▲] de forma continua mientras se ve la pantalla de presentación. Al cabo de unos segundos se muestra la primera pantalla de configuración, dónde usando las teclas [◑], [▼] y [▲] se debe entrar la clave 0005 para poder hacer cambios o se puede dejar la clave a 0000 si únicamente se desea mirar la configuración o los mensajes. La clave 3636 carga los parámetros de fábrica<sup>1</sup> y rearranca, y la clave 5555 inicializa todos los mensajes con el texto "Pantalla nonnn", siendo nnnn el número de mensaje.

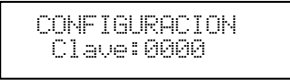

Pulsando [C] se va a la siguiente pantalla, dónde se debe escoger con las teclas [▼] y [▲] si se quiere acceder a los mensajes o a los parámetros de configuración.

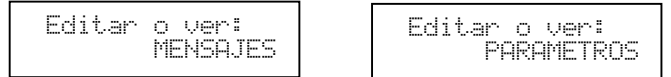

Al entrar siempre se tiene "Editar o ver:MENSAJES". Para editar o ver los parámetros hay que cambiar a "Editar o ver: PARAMETROS". En los siguientes apartados se explican ambas opciones.

## 1.4 CONFIGURACIÓN DE PARÁMETROS

Entrar en configuración y seleccionar "Editar o ver: PARAMETROS". Después, al pulsar [C] aparece el primer parámetro en la línea superior y su valor en la línea inferior. Si la clave es correcta (0005), con la tecla [▼] se disminuye su valor, y con la tecla [▲] se aumenta. Cuándo se está conforme con el valor se pulsa [C] para ir al siguiente. Para cambiar de dígito en los parámetros con varios dígitos se usa la tecla [o].

Seguidamente se listan todos los parámetros de configuración y sus valores posibles (la opción de fábrica se muestra subrayada):

Tipo comunic.: RS-232, RS-485.

- RS-232 Comunicaciones RS232
- RS-485 Comunicaciones RS-485

Control comunic.: NO, SI

- NO El mensaje que aparece en *pantalla* se selecciona mediante las entradas 1 a 8.
- SI El mensaje que aparece en *pantalla* se selecciona mediante comunicaciones (ver manual de comunicaciones para información sobre el protocolo). Mensajes disponibles: del 0 al 1023.

-

<sup>&</sup>lt;sup>1</sup> Parámetros de fábrica: RS-485, sin control por comunicaciones, Entradas=SELECCIÓN, Tipo entradas =N.O., NPN, Prioridad=ULTIMA, Tiempo rotación=1, Tiempo contin.=1, NA=1.

#### Entradas: SELECCIÓN, HEXADECIMAL, HEXA+LATCH, BCD, BCD+LATCH

Este parámetro sólo aparece si Control comunic.=NO y determina el comportamiento del visualizador de acuerdo con el estado de sus ocho entradas:

- SELECCIÓN: Se muestran los mensajes que corresponden a las entradas activadas. Para poder mostrar múltiples pantallas para cada mensaje<sup>2</sup>, en este modo de Entradas se reservan 10 pantallas por mensaje, de modo que a la entrada 1 le pertenecen las pantallas 10 a 19, a la entrada 2 le pertenecen las 20 a 29, y así hasta la entrada 8, a la cual le pertenecen todas las pantallas a partir de la 80. Si no se activa ninguna entrada, se muestra la pantalla número 0, la cual puede tener continuación en las pantallas 1 a 9, y si se activan varias entradas a la vez, lo que se muestra depende del parámetro Prioridad, que se explica más adelante. Pantallas base: 0, 10, 20, 30, 40, 50, 60, 70 y 80. Para mostrar varias pantallas por mensaje empleando las pantallas intermedias (1 a 9, 11 a 19, 21 a 29, etc.), ver MENSAJE CON DESPLAZAMIENTO y MENSAJE QUE CONTINUA más adelante, en los apartados de "programación de mensajes".
- Se carga el mensaje indicado por el CÓDIGO HEXADECIMAL o BINARIO formado por las entradas 1 a 8. A cada entrada le corresponde un peso (indicado en la tabla), y el número del mensaje mostrado se calcula sumando los pesos de las entradas activadas. Por ejemplo, si se activan las entradas 1 y 7, se muestra el mensaje número 65, ya que 1+64=65. HEXADECIMAL:

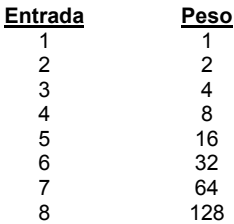

Mensajes disponibles: Del 0 al 255.

HEXA+LATCH: La entrada 8 funciona cómo entrada de captura ("latch", en inglés). Cuándo se activa, se carga el mensaje indicado por el CÓDIGO HEXADECIMAL o BINARIO formado por las entradas 1 a 7. Cuándo se desactiva la entrada 8, el mensaje actual queda fijado hasta nueva orden de cambio (es decir, hasta que se vuelva a activar la entrada 8). La entrada 8 trabaja por nivel, con lo que, si se deja activada de forma continua, los mensajes se actualizarán también de forma continua. El cálculo del número del mensaje mostrado se hace del mismo modo que en el caso HEXADECIMAL pero sólo con las primeras 7 entradas.

El impulso de captura debe durar un mínimo de 80 ms.

Mensajes disponibles: Del 0 al 127.

BCD: Se muestra el mensaje indicado por el código BCD formado por las entradas 1 a 8. Las entradas 1 a 4 forman las unidades, y las 5 a 8 las decenas.

Mensajes disponibles: Del 0 al 99.

BCD+LATCH: La entrada 8 funciona cómo entrada de captura ("latch", en inglés). Cuándo se activa, se carga el mensaje indicado por el CÓDIGO BCD formado por las entradas 1 a 7. Cuándo se desactiva la entrada 8, el mensaje actual queda fijado hasta que se vuelva a activar la entrada 8. La entrada 8 trabaja por nivel, con lo que, si se deja activada de forma continua, los mensajes se actualizarán también de forma continua. El número del mensaje mostrado es el mismo que en BCD pero usando sólo las entradas 5 a 7 para las decenas.

El impulso de captura debe durar un mínimo de 80 ms.

Mensajes disponibles: Del 0 al 79.

-

<sup>&</sup>lt;sup>2</sup> Ver MENSAJE CON DESPLAZAMIENTO y MENSAJE QUE CONTINUA más adelante, en los apartados de programación de mensajes.

Tipo entradas: N.O., N.C.

Este parámetro sólo aparece si Entradas=SELECCIÓN.

- N.O. Normalmente abiertas. Las entradas se activan al cerrar el circuito.
- N.C. Normalmente cerradas. Las entradas se activan al abrir el circuito. Es la opción recomendada si las entradas son de alarma porque si un cable se corta aparece su mensaje asociado.

#### Pol. entradas: NPN, PNP

- NPN Entradas NPN. El común se conecta al pin 9 N (-).
- PNP Entradas PNP. El común se conecta al pin 10 P (+).

#### Prioridad: NUM. DE ENTRADA, PRIMERA, ÚLTIMA, ROTACIÓN

Este parámetro sólo aparece si Entradas=SELECCIÓN e indica la prioridad para mostrar los mensajes en el caso que haya más de una entrada activa. Si no hay ninguna entrada activa se muestra el mensaje 0.

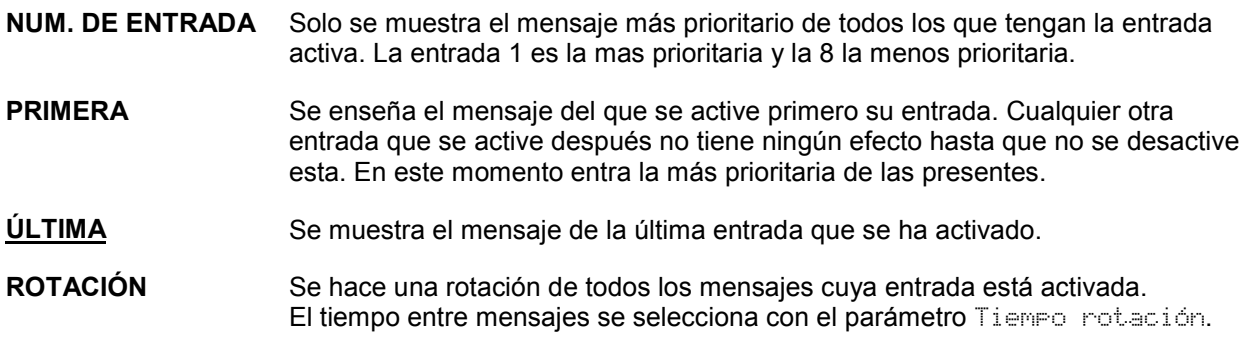

#### Tiempo rotación: 0'5s, 1s, 2s, 5s, 10s, 20s, 30s, 50s, 60s

Este parámetro aparece si Entradas=SELECCIÓN y Prioridad=ROTACIÓN e indica el tiempo en segundos de rotación de los mensajes.

#### Tiempo contin.: 0'5s, 1s, 2s, 5s, 10s

Indica el tiempo en segundos entre cambios de pantalla para los mensajes que continúan en la siguiente (ver la opción C en los atributos de los mensajes más adelante).

En los casos en que haya rotación y cambio hay que calcular que los temporizados permitan ver todas las pantallas necesarias. Por ejemplo, si el mensaje más largo ocupa cuatro pantallas (por tener tres "continuaciones"), el tiempo de rotación deberá ser, como mínimo, cuatro veces superior al tiempo de cambio.

#### **NA: del 1 al 255**

Selecciona el número de aparato para las comunicaciones. El valor xxx aparecerá en la pantalla de presentación como "NA=xxx". Este número es el que debe usarse en las comunicaciones y debe ser distinto para cada aparato si se tienen varios visualizadores conectados a una única línea RS-485 de comunicaciones.

#### A c e p t a r

Esta pantalla sólo aparece si la clave entrada al principio es 0005. Si no, se vuelve a empezar por el principio. Pulsar [C] para grabar los cambios realizados en los parámetros. Para ignorarlos, quitar la alimentación.

## 1.5 CONFIGURACIÓN MANUAL DE LOS MENSAJES

Si se deja "Editar o ver: MENSAJES" al entrar en configuración (ver inicio del capítulo 5-

CONFIGURACIÓN), cuando se pulsa [C] se va a la programación manual de los mensajes. Si la clave entrada al principio es 0005, las pantallas y sus atributos se pueden cambiar. Si no, únicamente se pueden ver.

La entrada manual de los mensajes es un proceso lento, por lo que se recomienda entrarlos con un ordenador mediante comunicaciones tal y como se explica en el capítulo 6-PROGRAMACIÓN DE LOS MENSAJES DESDE UN PC y reservar la edición manual para pequeños cambios.

La edición manual de cada mensaje consta de dos pantallas: En la primera se ve el número del mensaje que se va a editar y sus atributos actuales y en la segunda se muestra su texto.

Los atributos de un mensaje se indican con las letras I, C, D y R y aparecen en la línea inferior de la primera pantalla de cada mensaje (únicamente aparecen los atributos usados). Con la tecla [◑] se mueve el cursor y con [▲] y [▼] se conmuta entre activo (mayúsculas) e inactivo (minúsculas). Su función es la siguiente:

#### Tabla 1 – Atributos de los mensajes

- I Intermitente Si hay algún mensaje activo<sup>3</sup> con este atributo, la luz de la pantalla hace intermitencia.
- C continua Cuando se seleccione éste mensaje, se mostrará alternativamente éste y el siguiente, cambiándose al ritmo indicado por el parámetro "Tiempo cambio". Si el siguiente mensaje también continua, se enseñarán tres pantallas, y así sucesivamente. Este atributo se ignora si está capacitado el D.
- D **Desplazamiento** La línea inferior hace un desplazamiento horizontal con la totalidad del texto del siguiente mensaje como si la línea inferior tuviera 48 letras de longitud (16+32=48). En los mensajes con desplazamiento se ignora el atributo C porque su "pantalla siguiente" se está usando para otro fin.
- $\mathbb R$  Relé. Si hay algún mensaje activo $^3$  con este atributo, el relé del VL-M221 está activado. Si no, desactivado. En el modo Entradas=SELECCIÓN solo aparece en las pantallas múltiplos de 10.

Pulsando [C] se pasa a la segunda pantalla del mensaje actual, dónde se puede modificar su texto del siguiente modo:

Tabla 2 – Teclas para edición manual de mensajes

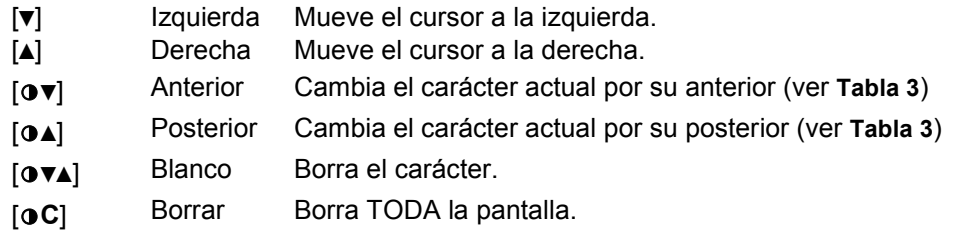

La tecla [◑] funciona como la tecla de mayúsculas de un ordenador por lo que las combinaciones con ella deben hacerse pulsándola primero y después, sin dejar de pulsarla, pulsar las restantes teclas.

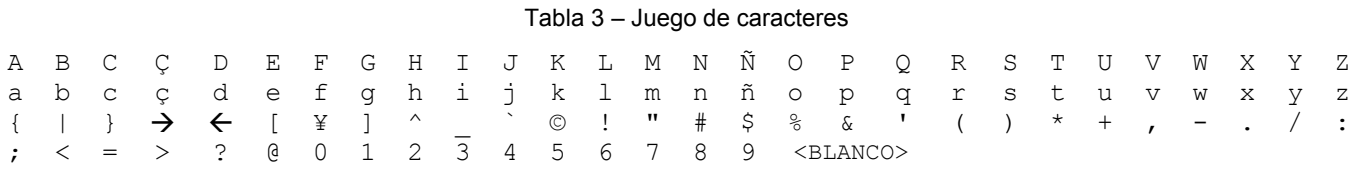

Cuando el texto sea el deseado, pulsando [C] se graban las modificaciones y se pasa a ver los atributos de la siguiente pantalla. Después de haber editado el último mensaje que se desee modificar y haber pasado a ver la pantalla de atributos del siguiente se puede quitar la alimentación o bien hacer un reset de teclado manteniendo pulsadas unos segundos [C▲] para salir de edición sin modificar nada más. Si no, la edición de mensajes continúa hasta el 1023 y vuelve a empezar. Para cancelar cambios indeseados en una pantalla, quitar la alimentación antes de pasar a la siguiente.

-

<sup>&</sup>lt;sup>3</sup> Si en el modo SELECCION hay varias entradas activadas a la vez, los atributos I y R capacitados en cualquiera de los mensajes activos afectan a todos los demás.

## 6. PROGRAMACIÓN DE LOS MENSAJES DESDE UN PC

La programación de mensajes desde un PC consta de dos o tres pasos, según si se quieren leer previamente las pantallas de un visualizador o no:

1) (paso opcional) Si interesa modificar los mensajes del visualizador y no se tiene el fichero original se puede utilizar el programa *ModSys VR* versión 3.4.5 o superior para leerlos:

Pulsar F4 para ver el diálogo MODO y poner el visualizador en modo *8-Leer datos internos*.

Pulsar tecla de acceso directo F8 o seleccionar opción *ModBus>Leer datos* y entrar la dirección inicial "H'20000" y el tamaño "H'8000" (notar que ambos números empiezan con la letra hache y un apóstrofe). Una vez leídos, guardarlos en un fichero con un nombre fácil de recordar y extensión MOT (la pone automáticamente *ModSys VR*). Es posible leer solamente un rango de pantallas cambiando la dirección inicial y el número de bytes a leer, sabiendo que la pantalla número cero está en la dirección H'20000 y que cada pantalla ocupa 32 bytes (por ejemplo, para leer solamente las 56 pantallas 200 a 255 hay que leer H'700 bytes de la dirección H'21900, ya que  $56\times32 = 1792 =$  H'700 y  $H'20000+(200\times32) = H'21900$ .

También se pueden leer mensajes de visualizadores del modelo VL-C088 según se explica en su manual y después, mediante WinVL, cargarlos y salvarlos en formato VL-M221 para poderlos grabar mas tarde en el visualizador VL-M221.

- 2) Ejecutar *WinVL* para crear o cambiar los mensajes. Hay dos posibilidades:
	- a. Crear el fichero manualmente desde cero.
	- b. Emplear un fichero de mensajes existente o leído según el punto 1, para lo cual hay que cargarlo en *WinVL* seleccionando el modelo de visualizador origen en el desplegable  $\vert \mathbf{v} \vert$ (VL001/VL002, VL-C088 o VL-M221) y después pulsando el botón "Leer fichero" (a). Si el fichero corresponde a un visualizador modelo VL001 o VL002 debe pulsarse el botón "5→10" para adaptar el número de pantallas por selección al VL-M221.

Una vez se tengan todos los mensajes y atributos deseados, guardar el nuevo fichero de pantallas de VL-M221 seleccionando VL-M221 en el desplegable y pulsando "Grabar fichero" ( $\Box$ ), dándole un nombre fácil de recordar y extensión MOT (la pone automáticamente *WinVL*). Después, pulsar el botón *ModSys* para ir a *ModSys VR* versión 3.4.5 o superior, que debe estar también instalado en el ordenador.

3) En *ModSys VR* poner el VL-M221 en modo "6-Grabación datos internos" (opción *ModBus>Cambiar modo...* o tecla de acceso directo F4, y después seleccionar el modo 6 en el desplegable y pulsar el botón *Cambiar modo*). Después hay que enviar el fichero de pantallas con F9 y el botón "Grabar/verificar".

## 1.6 CABLE DE COMUNICACIONES ModSystems® RS-232

Normalmente un cable con los tres hilos TD-RD, RD-TD y GND-GND es suficiente para trabajar con *ModSys VR*, pero si se utiliza software propio que necesita CTS y RTS se recomienda hacer en el conector del PC los puentes internos indicados:

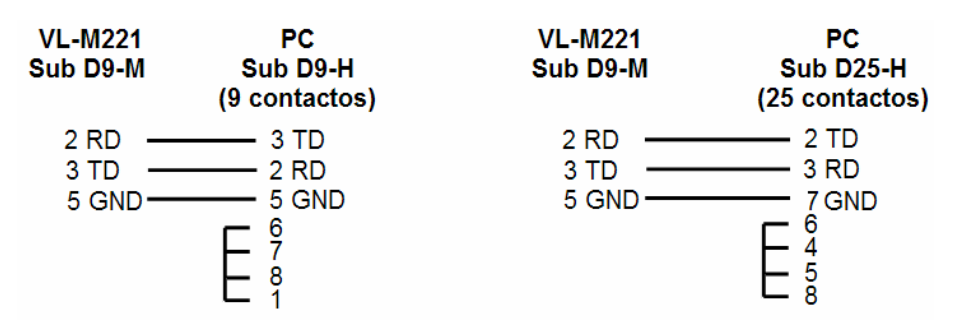

La configuración del puerto del PC es: 9600 bauds, datos de 8 bits, 1 bit de stop y paridad par.

## 1.7 CABLE DE COMUNICACIONES ModSystems<sup>®</sup> RS-485

Los terminales del conector Sub-D9 usados para RS-485 son los siguientes:

1 –– Ver texto  $6 - +DO / +RI$  $9 - -DO / -RI$ Resto: No conectarlos.

El visualizador recibe los datos por una señal balanceada entre +RI y –RI (terminales 6 y 9), y los transmite con una señal balanceada entre +DO y –DO (terminales 6 y 9, igualmente).

Mediante RS-485 se pueden conectar hasta 128 visualizadores a un solo controlador siempre que se configuren todos ellos con un número de aparato distinto. En el conector del extremo opuesto al controlador, el terminal 1 se tiene que unir al 6 según el esquema, ya que con ello se conecta una resistencia de terminación de línea de 120Ω. El esquema es el siguiente:

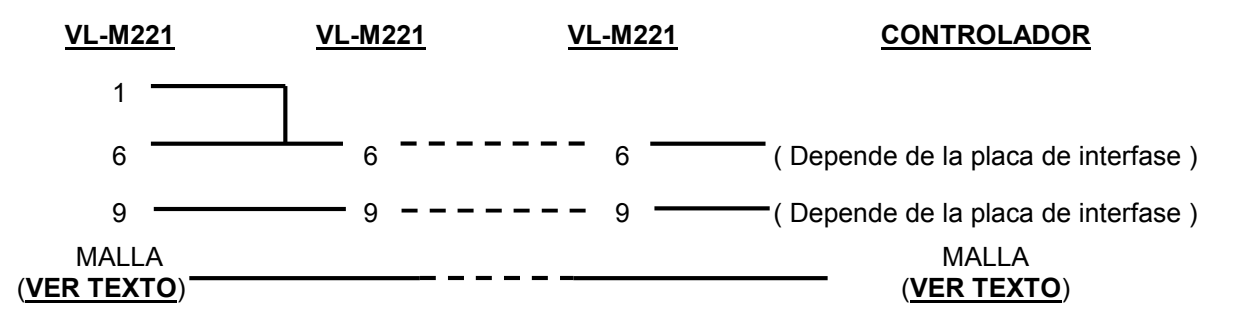

Para poder alcanzar la máxima longitud debe usarse cable específico para RS-485, que es de par trenzado, apantallado y con 120Ω de impedancia de línea, y las derivaciones intermedias hacia los VL-M221 centrales deben de ser lo más cortas posible, siendo lo ideal que el propio cable entre y salga de los conectores. Adicionalmente, si la placa de interfase del controlador no incluye la resistencia de terminación de 120Ω es recomendable ponerla (consulte el manual de su placa de interfase).

Para tener un buen blindaje electromagnético, la malla del cable debe dejarse sin conectar o bien unirse a tierra SOLAMENTE EN UNO DE LOS DOS EXTREMOS de la línea, preferentemente en el lado del controlador.

La configuración del puerto del controlador es: 9600 bauds, datos de 8 bits, 1 bit de stop y paridad par.

# 7. ESPECIFICACIONES

A) Tensiones de operación, potencia máxima, carga máxima en alimentación de detectores según modelo:

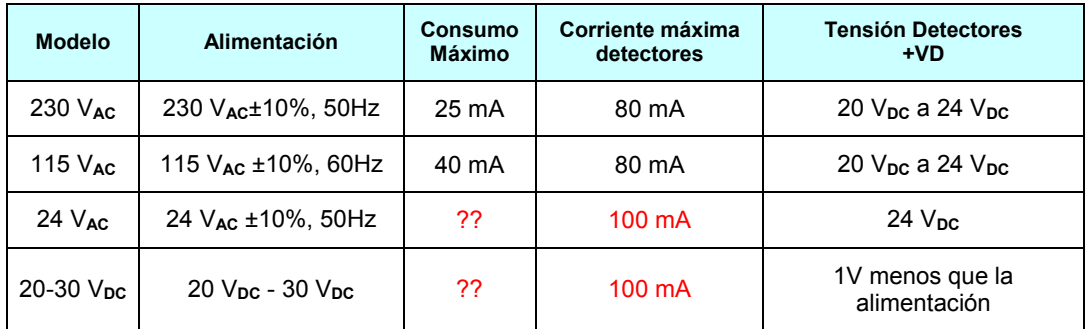

Modelo 230  $V_{AC}$ : valor típico alimentando con 230  $V_{AC}$  y corriente de carga de 80 mA: +VD= 11  $V_{DC}$ .

Modelo 24  $V_{AC}$ : también puede alimentarse mediante corriente continua de 26  $V_{DC}$  a 35 $V_{DC}$ 

B) Aislamiento y protección de sobrecorriente:

Los modelos de 230 $V_{AC}$  y de 115 $V_{AC}$  tienen aislamiento entre alimentación y entradas.

El modelo de 24 $V_{AC}$  no tiene aislamiento entre alimentación y entradas, y lleva una protección de sobrecorriente de 0'5A en una fase de la alimentación.

El modelo de 20-30 $V_{DC}$  no tiene aislamiento entre alimentación y entradas, las entradas están referenciadas a 0V de alimentación. La alimentación está protegida contra inversión de polaridad y lleva una protección de sobrecorriente de 0'5A en la entrada positiva de la alimentación.

C) Margen de operación y características de las entradas:

Margen de operación de entradas NPN de 0V a +VD y de entradas PNP de 0V a 30V.

Impedancia de las entradas: 10 kΩ

Corriente mínima para detectar activación: 2 mA

- D) Salida de relé de 10A libre de potencial con común, contacto normalmente abierto y contacto normalmente cerrado protegidos con VDR de 0'4W. Corriente máxima recomendada 5 A.
- E) Protección y Rango Ambiental: Caja IP50, temperatura operación de 0ºC a 50ºC, Humedad 25% a 85% sin condensación.
- F) Peso máximo 550 g.
- G) Norma de Seguridad EN-61010-1 (Grado 2 / Grupo IIIa). Norma CEM EN-61326-1

# 8. CONEXIÓN

Regletas enchufables para hilo de 0'5 a 2'5 mm<sup>2</sup> con par de apriete de 0'4 a 0'5 Nm.

Tabla 4 – Conexión

| Regleta de entradas |                                                   |
|---------------------|---------------------------------------------------|
| <b>Contacto</b>     | <b>Función</b>                                    |
| ENT.1               | Entrada 1                                         |
| ENT.2               | Entrada 2                                         |
| ENT.3               | Entrada 3                                         |
| ENT.4               | Entrada 4                                         |
| ENT.5               | Entrada 5                                         |
| ENT.6               | Entrada 6                                         |
| ENT.7               | Entrada 7                                         |
| ENT.8               | Entrada 8 / Latch en modos HEXA+LATCH y BCD+LATCH |
| $N(-)$ 9            | 0 V entradas                                      |
| $P(+)$ 10           | Salida para alimentación de detectores            |

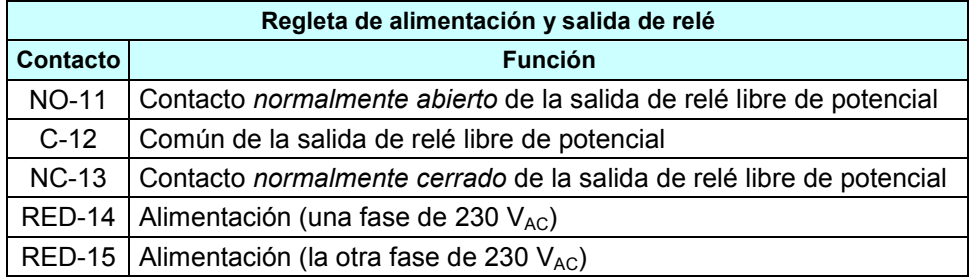

# 9. INSTALACIÓN

El visualizador debe montarse empotrado en un panel o armario metálico de cómo mínimo 1 mm de grosor manteniendo una zona de guarda alrededor de cómo mínimo 25 mm.

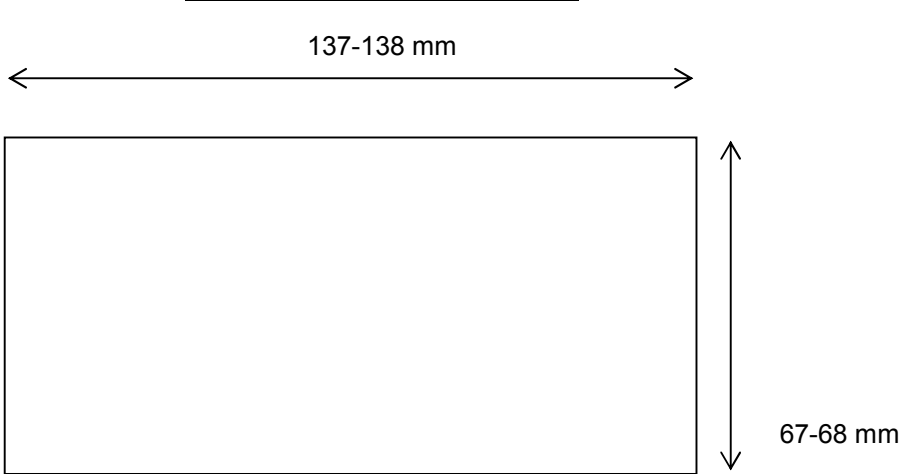

#### Ranura de empotrado VL-M221

## 10. DIMENSIONES

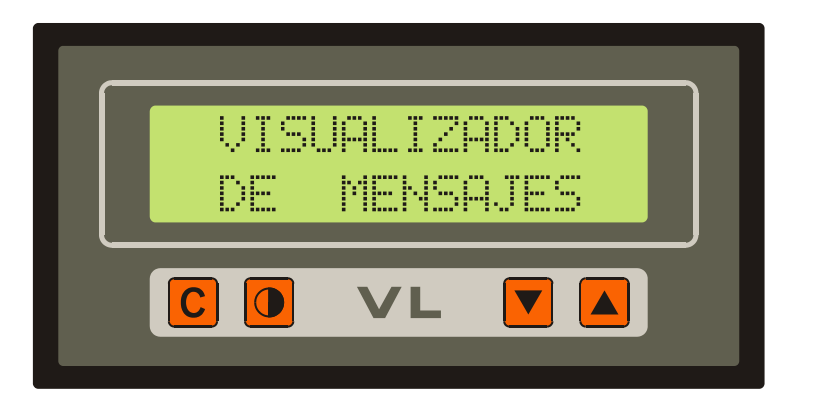

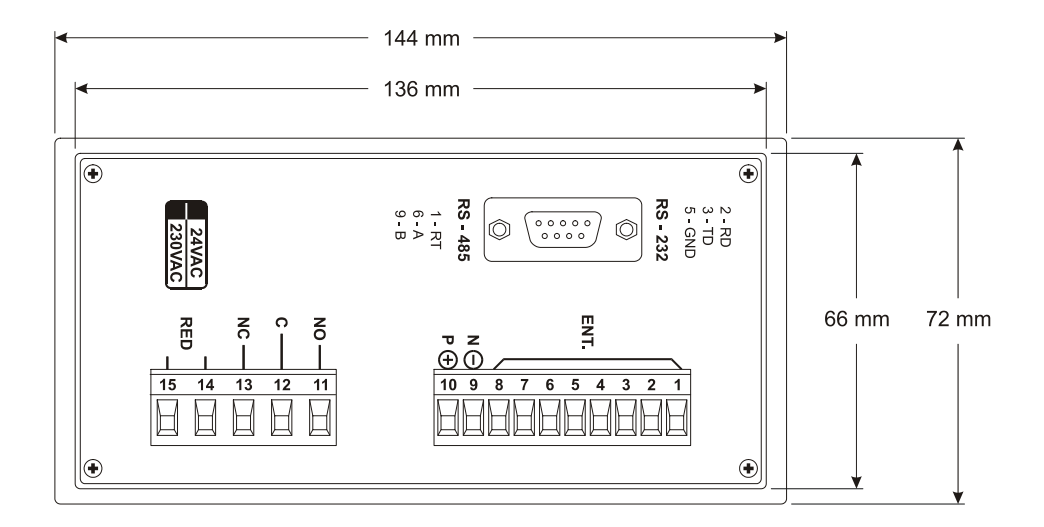

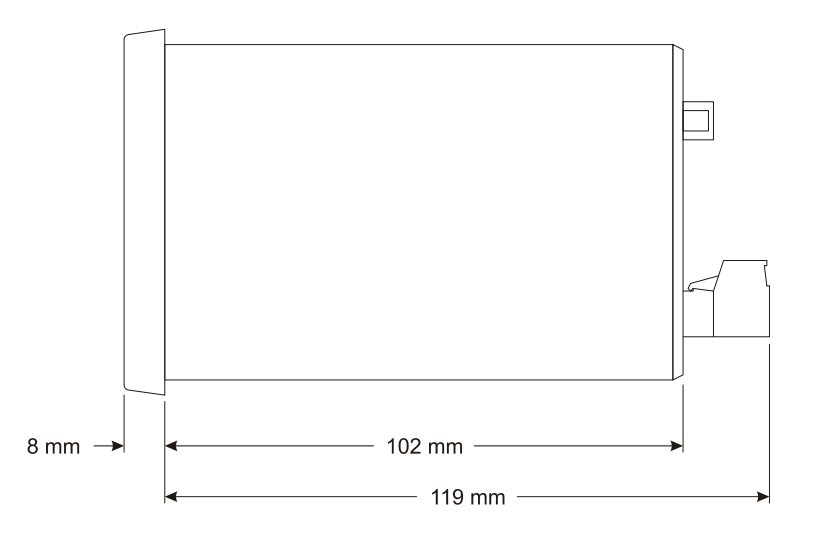

## 11. PRECAUCIONES A TENER EN CUENTA

El no cumplimiento de estas precauciones puede provocar accidentes y daños tanto en el propio aparato como en el sistema donde esté instalado, tanto por avería de este como por mal funcionamiento.

- 1) Este aparato debe ir empotrado y la parte posterior no debe ser accesible por el operador. Solo debe manipular las regletas personal cualificado y con la alimentación del aparato quitada.
- 2) Deben mantenerse las tensiones y cargas dentro del rango indicado en las especificaciones.
- 3) No conectar nada en los bornes no usados.
- 4) Las VDR del relé son de 0'4W y por lo tanto no pueden conmutar cargas inductivas que superen los 0'4W de energía almacenada en el momento de la conmutación. Si es necesario, poner un relé intercalado de más potencia con una VDR o RC adecuada.
- 5) Comprobar el cableado antes de conectar el aparato.
- 6) Mantener el aparato y los cables de las entradas lo más lejos posible de dispositivos o cables que trabajen con frecuencias altas o corrientes o tensiones altas.
- 7) Los cables de las entradas no deberían tener una longitud superior a 3 m. Si fueran de longitud superior se recomiendan cables apantallados y con ferritas para protegerlos de ruidos electromagnéticos.
- 8) Si el aparato debe trabajar en un ambiente con ruidos electromagnéticos, hay que apantallar los cables de las entradas, usar filtros y ferritas para atenuar el ruido y proteger la parte empotrada del aparato de campos electromagnéticos radiados si es necesario.
- 9) No debe desarmarse, repararse o modificarse el producto.
- 10) La alimentación del aparato debe conectarse con un conmutador que permita una fácil desconexión de la alimentación en caso de necesidad. En los modelos de 230 $V_{AC}$  y 115 $V_{AC}$  se debe colocar una protección de sobrecorriente de 250 mA y de 500 mA respectivamente.
- 11) Hay que configurar correctamente el producto antes de ponerlo en marcha.
- 12) Hay que tomar las medidas de seguridad necesarias para garantizar la seguridad incluso en el caso de fallo del producto.
- 13) Usar el aparato en interiores y dentro de los márgenes ambientales especificados.
- 14) No usar el aparato en atmósferas corrosivas o donde haya gases inflamables, ni en sitios donde sufra golpes o vibraciones
- 15) En el modelo de 24 V<sub>Ac</sub> la alimentación no está aislada de las entradas, por lo que cruces entre la alimentación y los bornes de las entradas, comunes de entradas o alimentación de detectores podrían averiar el aparato.
- 16) En el modelo de 20-30 V<sub>DC</sub> la alimentación no está aislada de las entradas, la alimentación de detectores es la alimentación de entrada pasada a través de un diodo de protección de inversión de polaridad y de una PTC y el común de entradas es directamente los 0V de alimentación. Por ello se debe tener cuidado en que no se puedan producir cruces de los 24V de alimentación con el común de entradas ya que esto podría dañar el aparato.

## 12. VARIOS

Email de consultas de Elecsan s.a.: laboratori@elecsan.es

Página web: www.elecsan.es

Programas para la edición, grabación y lectura de mensajes: En la página web www.elecsan.es seleccionar pestaña *Estándar*, después abrir el apartado *Visualizadores* y descargar software y manuales haciendo clic en el enlace adecuado de la columna *Documentación*.